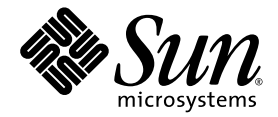

# Sun Fire™ V440 服务器设置: 布线和接通电源

Sun Microsystems, Inc. www.sun.com

文件号码 817-2857-12 2005 年 3 月,修订版 A

请将对本文档的意见和建议提交至:http://www.sun.com/hwdocs/feedback

版权所有 2005 Sun Microsystems, Inc., 4150 Network Circle, Santa Clara, California 95054, U.S.A. 保留所有权利。

Sun Microsystems, Inc. 拥有与本文档所提到的技术相关的知识产权。需特别指出的是(但不局限于此),这些知识产权可能包括在 http://www.sun.com/patents 中列出的一项或多项美国专利,以及在美国或其他国家/地区申请的一项或多项其他专利或待批专利。

本文档及其相关产品的使用、复制、分发和反编译均受许可证限制。未经 Sun 及其许可方 (如果有)的事先书面许可授权,不得以任何形式、 任何手段复制本产品或文档的任何部分。

第三方软件,包括字体技术,已从 Sun 供应商获得版权和许可。

本产品的某些部分可能是从 Berkeley BSD 系统衍生出来的,并获得了加利福尼亚大学的许可。 UNIX 是 X/Open Company, Ltd. 在美国和其他 国家/地区独家许可的注册商标。

Sun、Sun Microsystems、Sun 徽标、AnswerBook2、docs.sun.com、Sun Fire、SunSolve Online 和 Solaris 是 Sun Microsystems, Inc. 在美国 和其他国家/地区的商标或注册商标。

所有的 SPARC 商标的使用均已获得许可,它们是 SPARC International, Inc. 在美国和其他国家/地区的商标或注册商标。带有 SPARC 商标的产 品均基于 Sun Microsystems, Inc. 开发的体系结构。

OPEN LOOK 和 Sun™ 图形用户界面是 Sun Microsystems, Inc. 为其用户和许可证持有者开发的。 Sun 感谢 Xerox 在研究和开发可视或图形用 户界面的概念方面为计算机行业所做的开拓性贡献。 Sun 已从 Xerox 获得了对 Xerox 图形用户界面的非独占性许可证,该许可证还适用于实现 OPEN LOOK GUI 和在其他方面遵守 Sun 书面许可证协议的 Sun 许可证持有者。

美国政府权利 — 商业用途。政府用户应遵循 Sun Microsystems, Inc.的标准许可协议,以及FAR (Federal Acquisition Regulations,即 "联邦 政府采购法规")的适用条款及其补充条款。

本文档按 "原样"提供,对于所有明示或默示的条件、陈述和担保,包括对适销性、适用性或非侵权性的默示保证,均不承担任何责任,除非 此免责声明的适用范围在法律上无效。

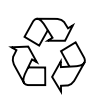

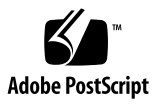

目录

[找到后面板上的那些端口](#page-5-0) 2

[布线和固定电源线及电缆](#page-6-0) 3

[将电源线连接到服务器上](#page-7-0) 4

[连接以太网电缆](#page-9-0) 6

[安装可选组件](#page-10-0) 7

[设置控制台设备](#page-10-1) 7

[准备配置主接口](#page-11-0) 8

[接通服务器电源](#page-12-0) 9

安装 Solaris [操作系统](#page-14-0) [和其他软件](#page-14-0) 11

更多信息 12

## Sun Fire V440 服务器设置: 布线和接通电源

本指南告诉您如何布线、如何连接电源线以及如何接通 Sun Fire V440 服务器电源。按 服务器顶部面板上或 《Sun Fire V440 服务器安装指南》中的说明将 Sun Fire V440 服 务器安装到机架后,请使用本指南。本指南中的插图说明是 Sun Fire V440 服务器顶部 标签上机架安装说明的附加部分。在 《Sun Fire V440 服务器安装指南》和 《Cable Management Arm Installation Note》中详细地包括了所有安装说明。

您应当已经完成下列任务:

- 打开服务器包装
- 传送联机文档并阅读 《 のは の 服务器产品说明》
- 将服务器安装在机架上
- 安装理线架

本文档概述了下列任务:

- [找到后面板上的那些端口](#page-5-0)
- [布线和固定电源线及电缆](#page-6-0)
- [将电源线连接到服务器上](#page-7-0)
- [连接以太网电缆](#page-9-0)
- [安装可选组件](#page-10-0)
- [设置控制台设备](#page-10-1)
- [准备配置主接口](#page-11-0)
- [接通服务器电源](#page-12-0)
- [安装 操作系统和其他软件](#page-14-0)

# <span id="page-5-0"></span>找到后面板上的那些端口

下图显示 服务器的后面板,并标出交流电源插孔和 I/O 端口。

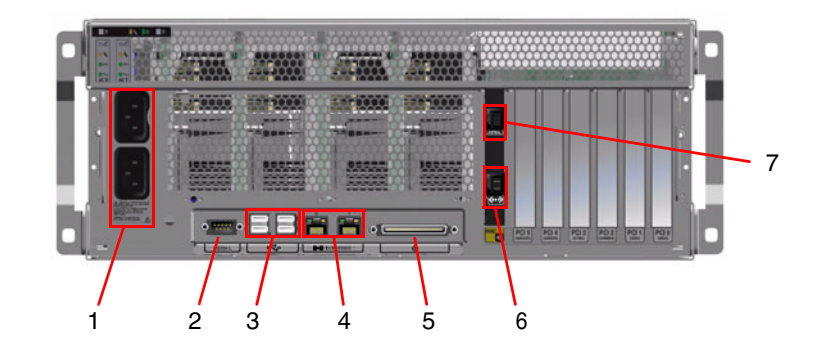

注 – 插图上未显示相应位置的理线架。

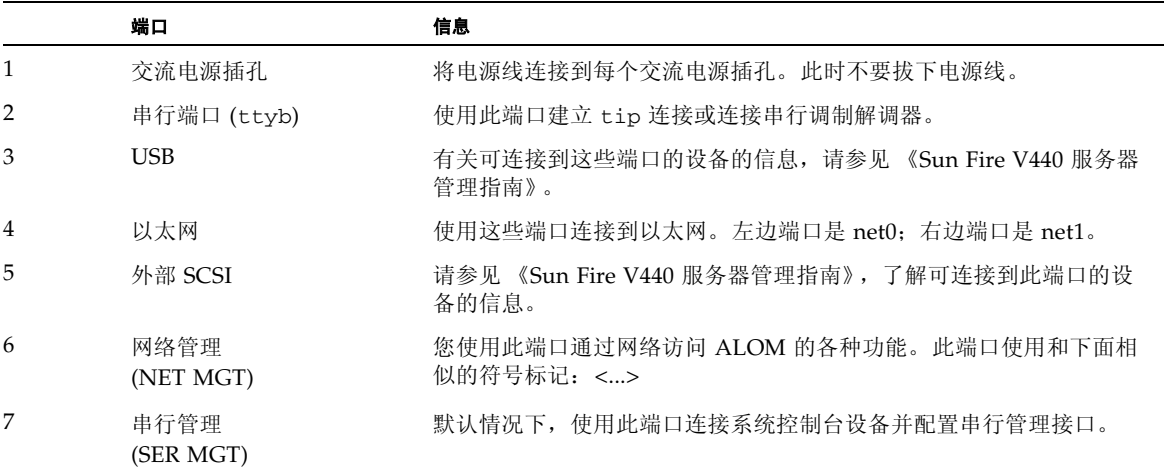

### 布线和固定电源线及电缆

#### <span id="page-6-0"></span>**1.** 请确保所有电源线和电缆都有适当的松弛度以方便进行布线,但这些缆线的松弛度不应 影响到滑动部件的移动。

服务器至少包括两根电源线,一根以太网电缆和一根串行管理电缆。

#### **2.** 在连接任何电源线或电缆前,应先将电源线或电缆穿过理线架。

注 – 理线架有两种不同的设计,您使用的系统提供了其中一种。有关安装和使用理线 架的具体说明,请参见 《Cable Manasgement Arm Installation Note》。

#### **3.** 使用尼龙粘条将电源线和电缆固定到理线架上。

#### **4.** 将以太网电缆插到 **RJ-45** 插座以连接以太网。

如果需要更多的信息,请与网络管理员联系。

将电源线连接到服务器上

- <span id="page-7-0"></span>**1.** 打开右侧的系统门锁。
- **2.** 将系统钥匙插入系统控制钥控开关。
- **3.** 确保系统控制钥控开关处于 "待机"位置。

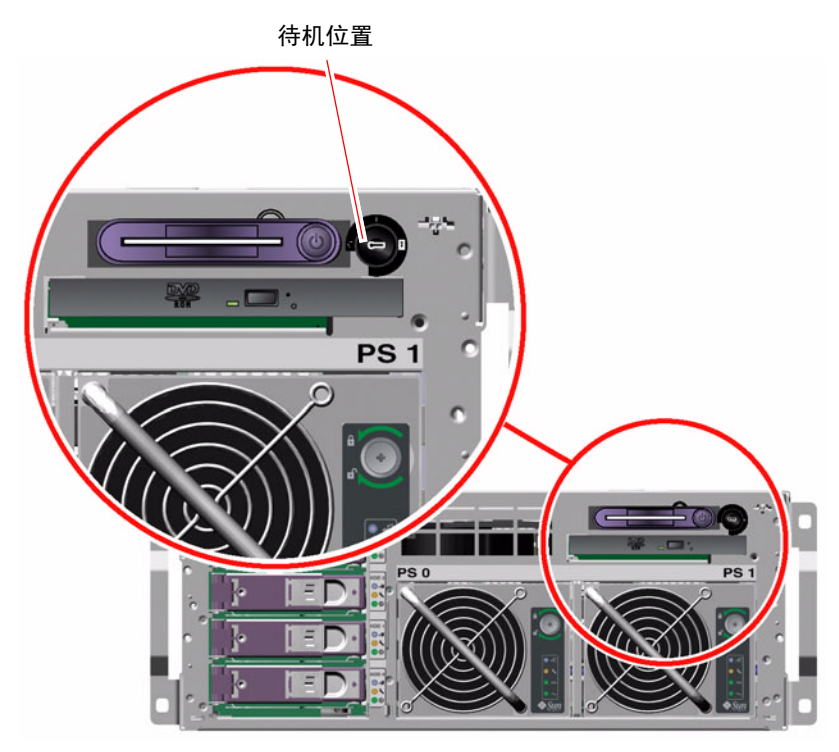

#### 将交流电源线连接到服务器后面的每个交流电源插孔中。

注 此时不要把电源线连接到交流电源插座。设置系统控制台设备之后, 在后面的步 骤中把电源线连接到交流电源插座。

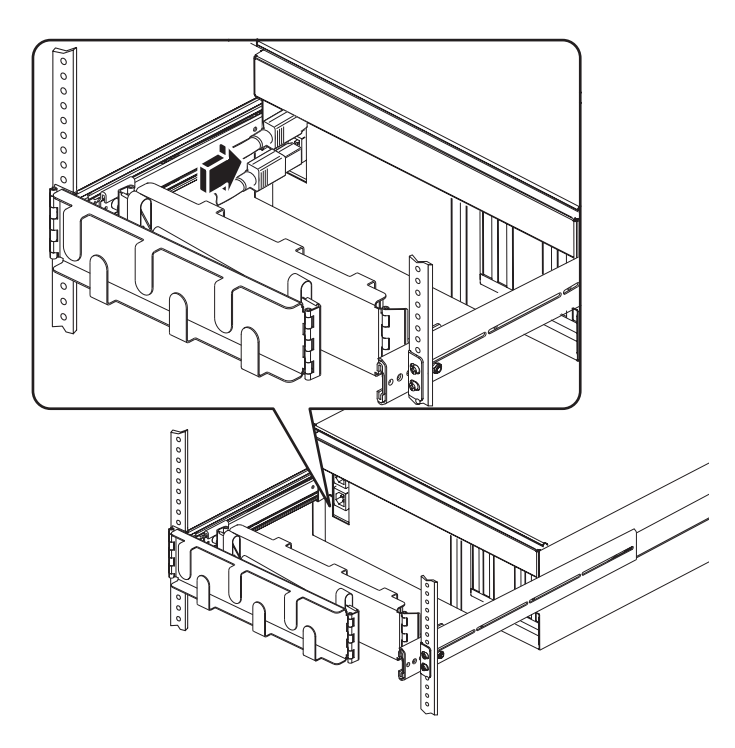

### <span id="page-9-0"></span>连接以太网电缆

按照下列步骤将双绞线以太网电缆连接到后面板上的一个或两个以太网端口。有关查看 多个网络接口的更多信息,请参见《Sun Fire V440 服务器管理指南》。

请根据下表中的说明,选择一个网络端口。

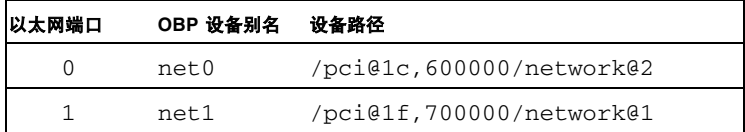

将 类非屏蔽双绞线电缆插入相应的 连接器中。电缆长度不能超过 **328** 英尺 (**100** 米)。接通电源后,左侧的以太网 **Link/Activity** (链接**/**活动) **LED** 指示灯变 亮,右侧的 **Speed** (速度) **LED** 指示灯指明已建立了 **1000 Mbps** 仲裁操作。

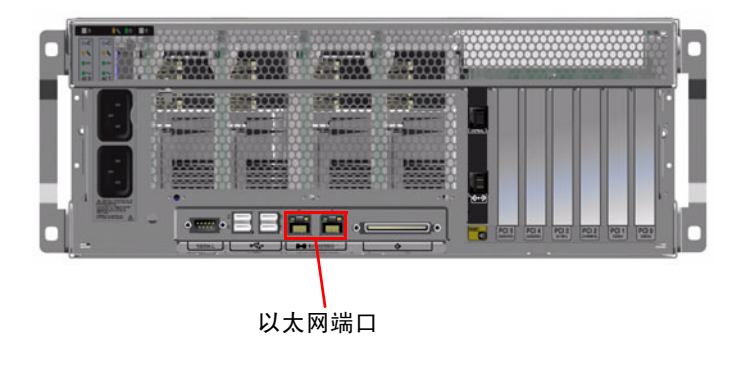

注 为了看得更加清楚,已经拆除了理线架。

# <span id="page-10-0"></span>安装可选组件

如果您订购的选件在系统出厂时未安装,请参见 《Sun Fire V440 Server Parts Installation and Removal Guide》以了解有关的安装说明。

注 只能由合格的维修人员安装所有内部选件。在 《Sun Fire V440 Server Parts Installation and Removal Guide》中涵盖了各种部件的安装和拆除过程,该指南包括 在 Sun Fire V440 文档 CD 中。

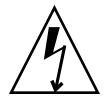

注意 为避免电子组件受到静电的损害,应注意以下使用准则。

- 将组件放置在防静电表面上,如 静电释放垫、防静电袋或一次性防静电垫。
- 请在对系统组件进行操作时始终佩戴与机架金属表面相连的抗静电腕带。

# <span id="page-10-1"></span>设置控制台设备

在将不同类型的设备连接到 Sun Advanced Lights Out Manager (ALOM) 上的串行管 理端口 (SERIAL MGT) 之后, 这些设备均可作为系统控制台的接口。其中包括:

终端服务器

tip 连接

字母数字 终端

有关设置终端服务器和为其建立 tip 连接的说明,请参见 《Sun Fire V440 服务器安装 指南》。下面是有关设置字母数字终端的说明。

注 在把服务器电源线插到电源插座 (在稍后的步骤中讲述)之前,确保用作系统控 制台接口的设备已经准备接收消息。如果没有在接通服务器电源之前设置该设备, 您将 看不到许多重要的 ALOM 消息。

**1.** 从交流电源插座上拔下终端的电源插头。

#### **2.** 将串行电缆的一端连到终端的串行端口。

是 机器。使用 RJ-45 串行电缆或适合于终端的适配器。将电缆插入 终端的串行端口连接器。

#### **3.** 将串行电缆的 **RJ-45** 连接器连到 **Sun Fire V440** 服务器。

将电缆插入服务器的串行管理端口 - - - - - - - - 它是 - - - 卡靠上的那个 端口。

#### **4.** 将终端的电源线连接到交流电源插座并打开电源。

**5.** 将终端设为接收 **9600** 波特、 **8** 位信号,无奇偶校验位,有 **1** 个停止位。

### <span id="page-11-0"></span>准备配置主接口

以下说明假定已经选择网络端口且已经安装以太网电缆。

#### **1.** 为服务器选择一个主机名,并将它记录下来。

稍后,当按 TM 操作系统 (Solaris OS) 的提示配置网络接口时需要提供主机名。 该主机名在整个网络中必须是唯一的。主机名只能由字母数字字符和短划线 (-) 组成。 不能在主机名中使用点。该名称不能以数字或特殊字符开头。该名称的长度不得超过 30 个字符。

#### 确定网络接口的唯一网际协议 **(IP)** 地址,并将它记录下来。

稍后,当按 的提示配置网络接口时需要提供该 地址。

地址必须由网络管理员来分配。每个网络设备或接口必须有唯一的 地址。

- 引导服务器后, 还必须配置主网络。
- 为了让其他网络设备与服务器通信,必须在网络名称服务器的名称空间中输入服务器的 地址和主机名。

### 接通服务器电源

<span id="page-12-0"></span>**1.** 打开右侧的系统门锁,打开系统门。

**2.** 将系统钥匙插入系统控制钥控开关,将此开关旋至 "诊断"位置。

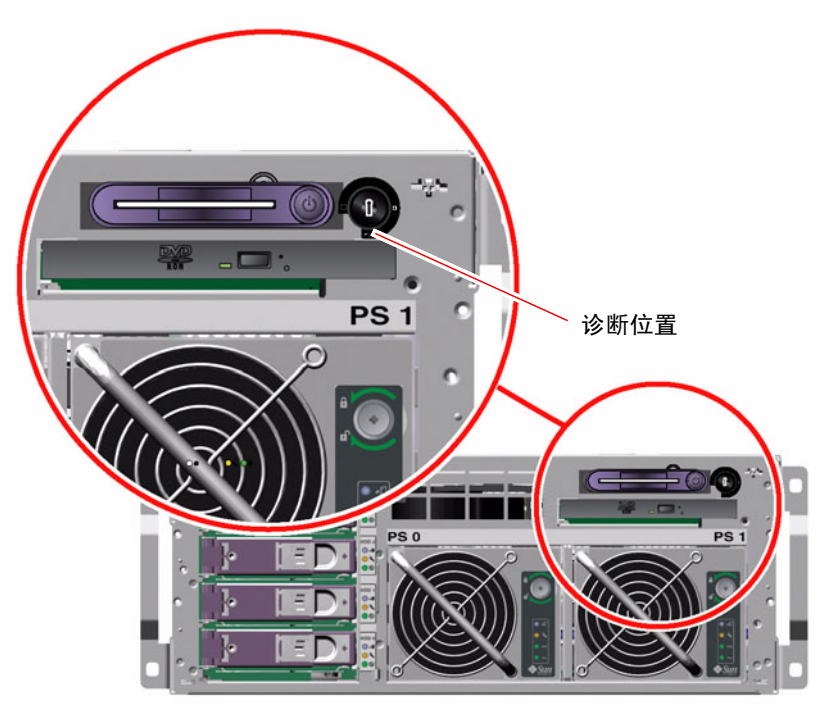

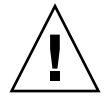

注意 交流电源线为静电提供了一个释放通道。除《 》中另有说明之外,当操作内部组件时,电源线必须一直插在交流 电源插座上。

**3.** 将每根电源线的插座插头连接到机柜中的电源定序器上,或连接到接地的交流电源插 座上。

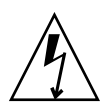

注意 对于北美地区和日本而言,每个电源插座都必须将服务器连接到 15A 电路上, 而对于欧洲地区而言,则必须连接到 10A 或 16A 电路上。有关其他要求,请参考所在 地的规范。有关电源定序器的信息,请参阅机柜附带说明。

为了确保冗余,请将电源线连接到彼此独立的电路或断路器上。每个电源的 Standby (待机)指示灯变亮时表明正在供电。

插入电源线后,系统控制台设备上立即显示来自 ALOM 系统控制器的几条引导消息。 ALOM 引导消息的结束内容为:

sc>

#### 在 **ALOM** 提示符 **(**sc> 下输入以下命令:

sc> console

#### 按提示创建一个管理员口令并确认它。

sc> 提示符再次出现。

#### 在 **提示符** sc> 下,  $\overline{H}X$ 输入 console 命令:

sc> console

#### **7.** 按下电源按钮。

服务器运行完全诊断,这可能会持续几分钟。由于 auto-boot? 参数默认设为 true, 因此服务器将尝试从网络引导并安装。如果没有发现任何网络引导服务器,则出现 ok 提示符。

有关如何执行另一种接通电源的方法的说明,请参见《 服务器安装指 南》。接通电源后,后面板上的 Power OK (电源接通)指示灯变亮。

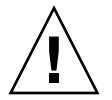

注意 切勿在接通服务器电源后移动服务器。移动系统可能会给硬盘驱动器带来灾难 性损坏。在移动服务器之前一定要关闭电源。

## <span id="page-14-0"></span>安装 Solaris 操作系统和其他软件

必须在安装 Solaris OS 之前已经设置系统控制台设备。请参见第 7 [页 "设置控制台设](#page-10-1) [备"。](#page-10-1)确保使用的是受支持的 Solaris OS 版本。有关其他信息,请参见 《Sun Fire V440 服务器产品说明》。

#### 找到 **Solaris**媒体工具包。

Solaris 媒体工具包中装有 Solaris OS CD 和其他软件, 该工具包必须单独订购。如果 没有 Solaris 媒体工具包, 请与 Sun 服务提供商联系。

#### **2.** 在服务器上安装 **Solaris** 操作系统。

- 阅读 Solaris 媒体工具包中所含的入门文档。
- 完成安装 Solaris 操作系统所需的每一步骤。

使用下面四种方法中的任何一种方法安装软件 - 这四种方法在 Solaris 媒体工具包的文 档中有全面解释:

- Solaris Web Start 软件
- JumpStart<sup>TM</sup> 软件
- Custom JumpStart 软件
- 网络安装

#### 通过 **Supplement CD** 装入其他软件 (可选)。

请参见 Solaris 媒体工具包中提供的文档,了解其中包括的软件列表。

#### **4.** 安装 《**Sun Fire V440** 服务器产品说明》中列出的所有软件修补程序。可在 **Sun** 网站 上找到产品说明的最新版本,网址为: http://www.sun.com/documentation。

另外,也可以在 网球上获得推荐使用的修补程序列表,网址为: http://sunsolve.sun.com。修补程序以及安装说明可以从 的服务提供商处获 得,也可以从 网站上下载。请使用所有修补程序的最新版本,以获得 更好的诊断和服务器性能。

#### **5.** 运行 **Sun Install Check** 工具以验证系统的基本安装和配置。

此工具可以从以下网址下载:

http://www.sun.com/software/installcheck/index.html

# 更多信息

服务器已经准备就绪可以使用。

有关更多信息,请参考 服务器文档 。

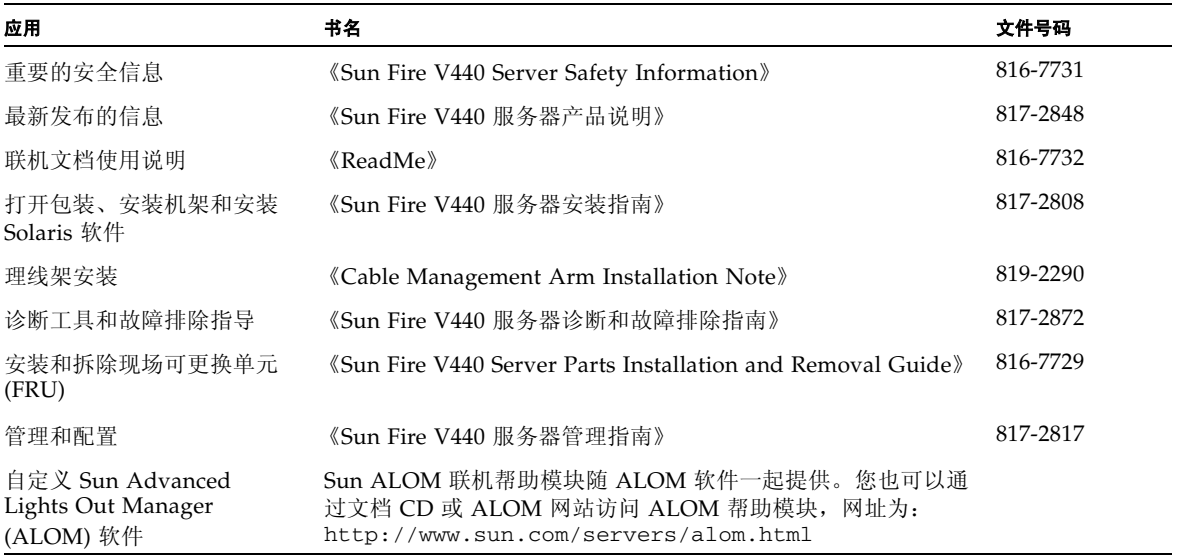